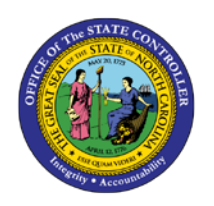

## **BENEFITS PARTICIPATION REPORT**

**JOB AID BEN-2 | HRBEN0072**

This job aid provides a guide to running a Benefits Participation Report in the Integrated HR/Payroll System. This is not a BI report. The Benefits Participation Report can tell you in real time who in your organization (for whom you have security access) is enrolled in a specific plan(s).

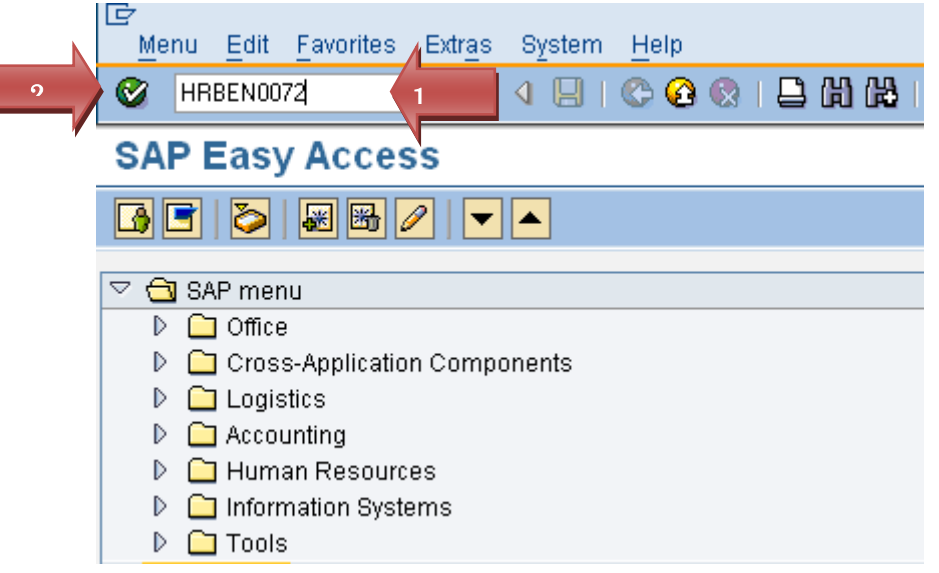

- 1. Enter the transaction **HRBEN0072**.
- 2. Press enter or click the green check.

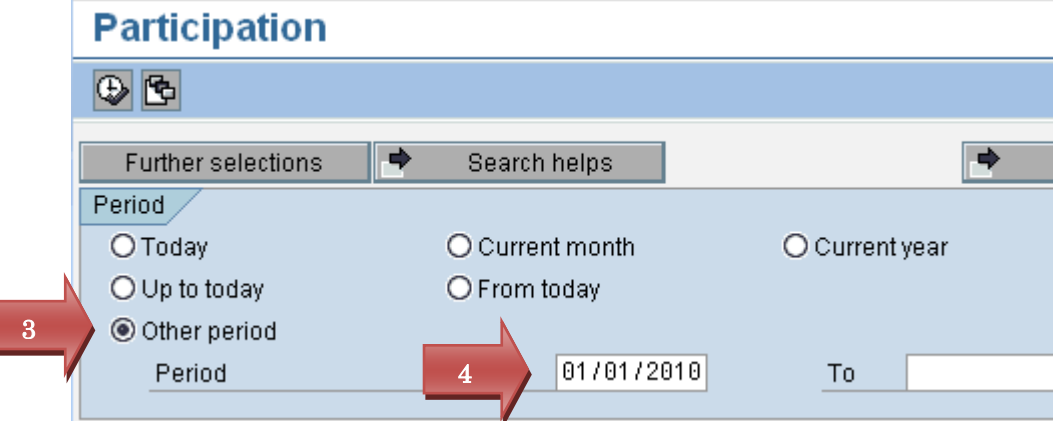

- 3. Select *Other period*.
- 4. Enter the date **01/01/2010** for Annual Enrollment participation.

**BN**

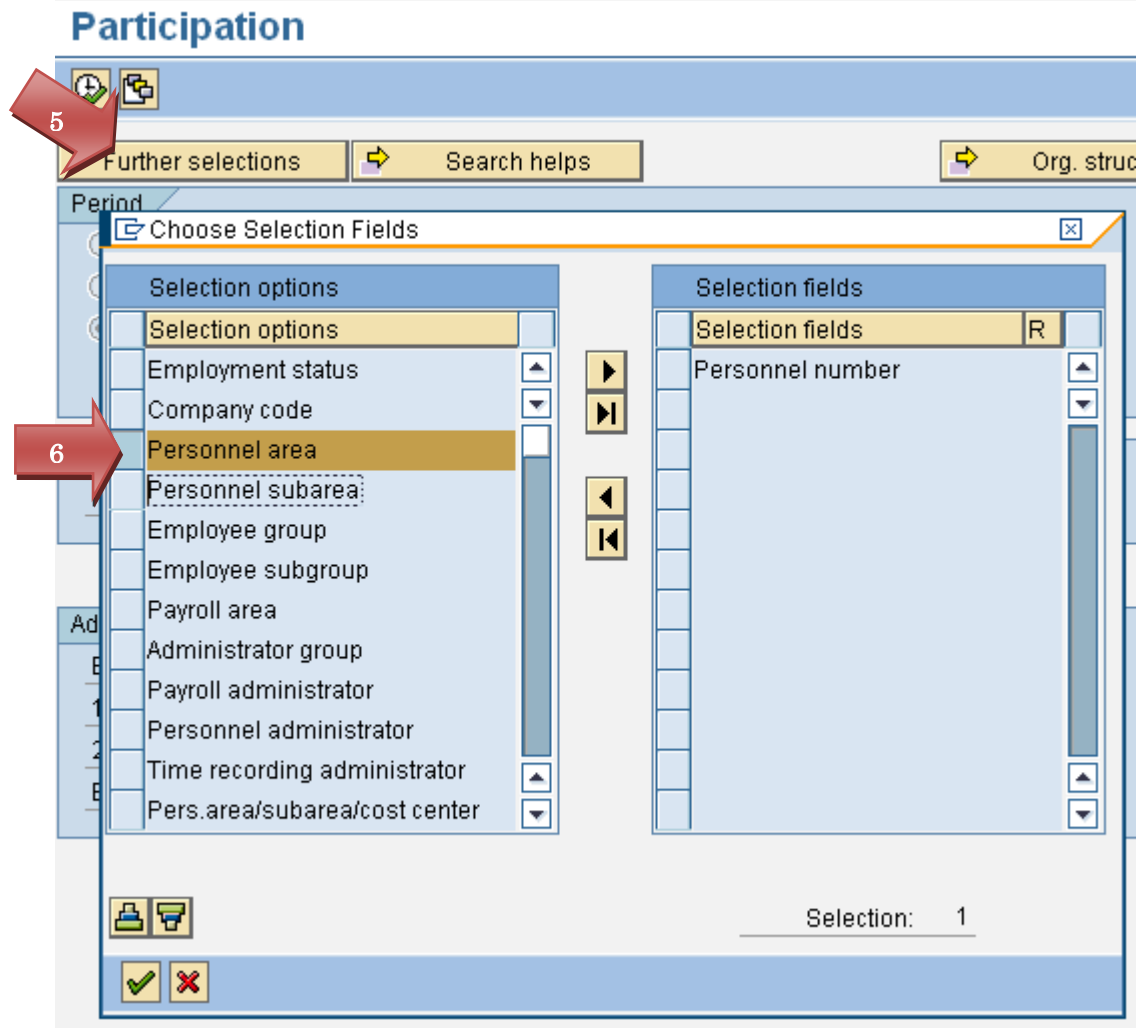

- 5. Select *Further selections*.
- 6. Select **Personnel** area under the Selection options.

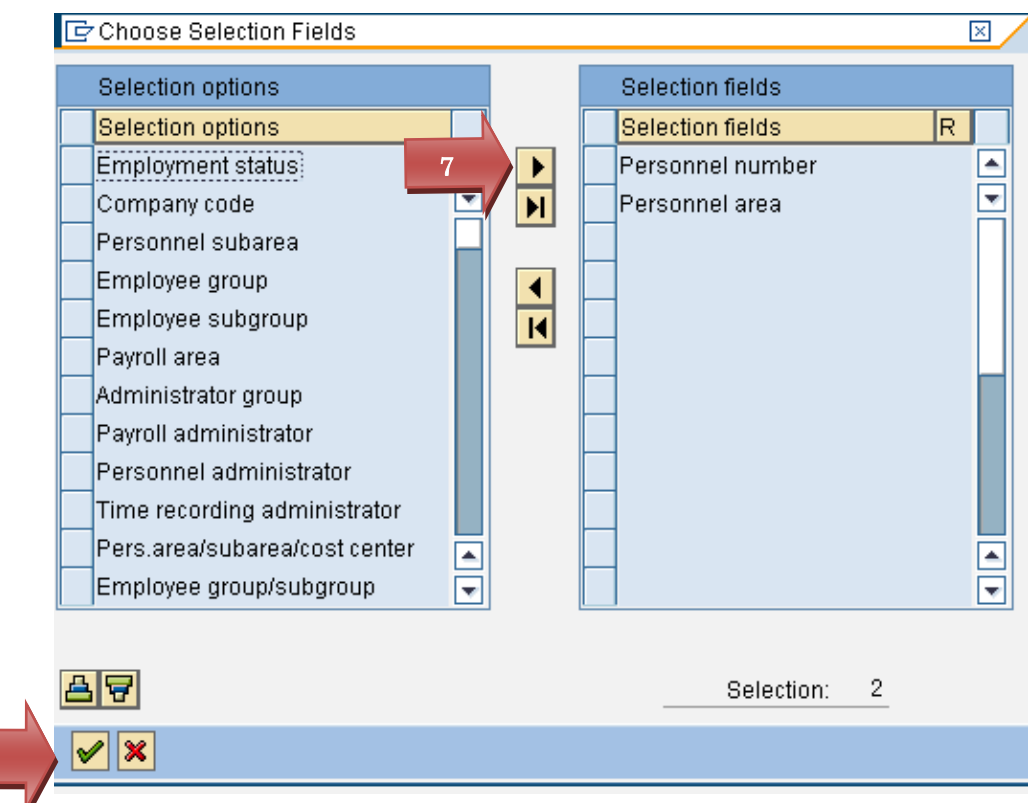

- 7. Click the **D** arrow to move the **Personnel area** to the Selection fields section.
- 8. Press Enter or Click the green check.

8

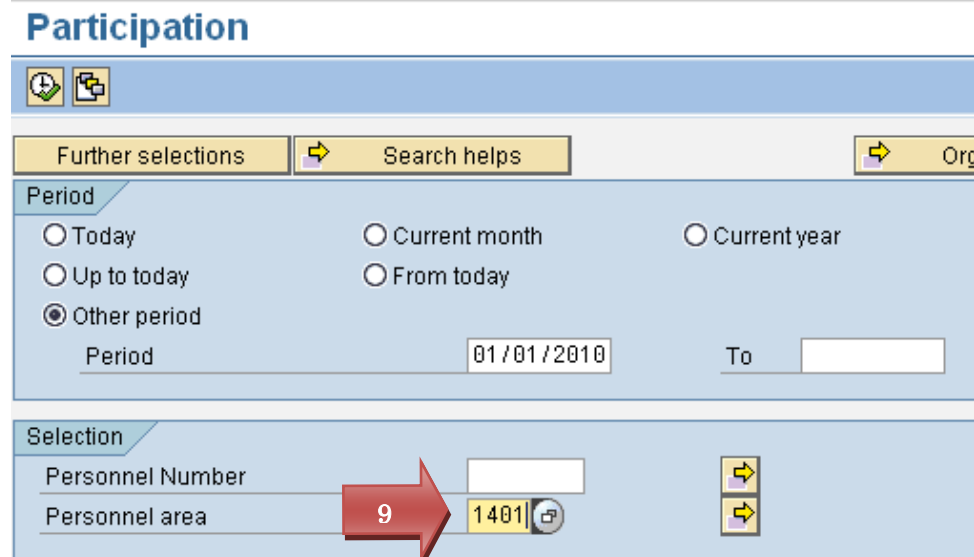

9. Select your **Personnel area**.

**NOTE:** The report does not run unless your personnel area is selected.

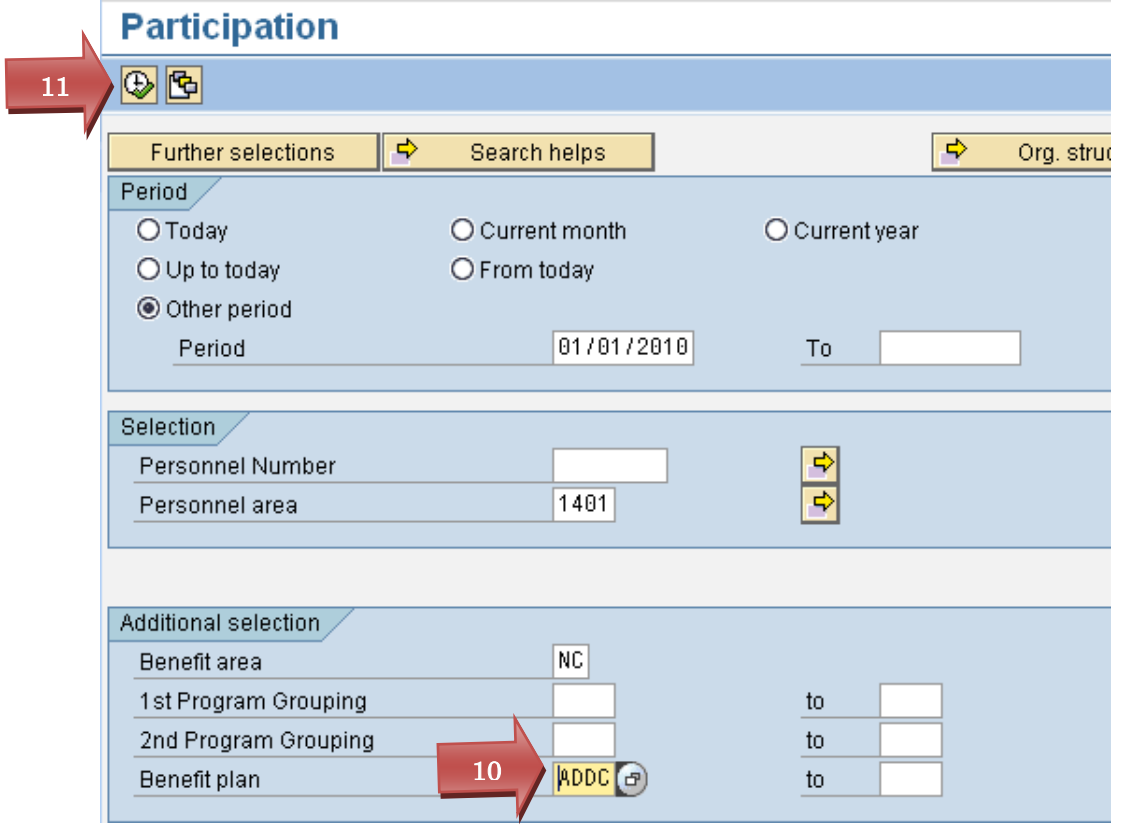

10. Select the benefit plan or plans for which you want to view employees' participation.

**NOTE:** In this example, you will get a list of employees enrolled in the Core AD&D plan effective January 1, 2010.

11. Execute the report.